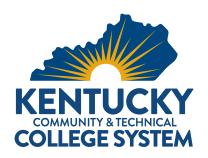

## REQUEST FOR PROPOSAL ADDENDUM

RFP NO.: RFP-0304

ADDENDUM NO.: 1

RFP ISSUE DATE: November 17, 2023
ADDENDUM DATE: December 8, 2023

OPENING DATE: January 3, 2024 @ 4:00pm EST

TITLE: Learning Management System

## The following information is being provided in response to questions received for this RFP:

Q 1. What is your definition of Active Accounts? Will they be regular monthly users (as per definition of Monthly active users) or simply with access to the platform at any point of time (our definition of registered users)?

a. The definition of active accounts is any current employee or student within the KCTCS System. All accounts within the KCTCS System have access to the LMS. User accounts remain on the system for eight years. After eight years of no activity, the accounts are removed.

Q 2. Out of the 250,000 active accounts, how many are you expecting to use the system every month (our definition of monthly active users)?

a. This data shows the number of enabled users with access to an available course.

| Date                     | Active Users |
|--------------------------|--------------|
| 2022-12-01T00:00:00.000Z | 182977       |
| 2023-01-01T00:00:00.000Z | 186668       |
| 2023-02-01T00:00:00.000Z | 188770       |
| 2023-03-01T00:00:00.000Z | 190776       |
| 2023-04-01T00:00:00.000Z | 191225       |
| 2023-05-01T00:00:00.000Z | 190674       |
| 2023-06-01T00:00:00.000Z | 177787       |
| 2023-07-01T00:00:00.000Z | 177168       |
| 2023-08-01T00:00:00.000Z | 200482       |
| 2023-09-01T00:00:00.000Z | 208252       |
| 2023-10-01T00:00:00.000Z | 210857       |
| 2023-11-01T00:00:00.000Z | 217367       |

- Q 3. Can you please share the "Higher Education Cloud Vendor Assessment Tool (HECVAT) spreadsheet"?
  - a. https://library.educause.edu/resources/2020/4/higher-education-community-vendor-assessment-toolkit#tools
- Q 4. Is SOC 2 Mandatory? If we do not have such a certification, will it put us out of the running for this RFP?
  - a. No. SOC 2 certification is desired.
- Q 5. Are you looking for inbuilt plagiarism software in the LMS or will integration with a 3rd party plagiarism software meet your needs?
  - We would like to know if the company offers built-in plagiarism tools, and if it does not, we'd like a list of tools that are currently compatible for integration within that LMS. If there are too many to mention, perhaps a list of the top 5 used by institutions currently contracted with the vendor.

- Q 6. Which anti-plagiarism software does the Kentucky College System currently use internally?

   a. Safe Assign
- Q 7. Is LTI compliance mandatory? Or will SCORM and XAPI also work?
  - a. LTI compliance is mandatory for all third-party vendor integrations. SCORM compliance is mandatory.
- Q 8. In section Required Services and Capabilities, subsection titled "Security", you ask for vendors to provide a complete SOC 2 Type 2 report. Our SOC 2 report contains highly sensitive information. As such, we require an NDA to be signed and have a process in place to ensure that the report is shared by the report owners at our organization directly to the individuals best suited to review the report at KCTCS. Can you please confirm that it is acceptable for us to share our SOC 2 report with KCTCS in this manner, and can you please share the email of the appropriate contact(s) at KCTCS to sign the required NDA?
  - a. KCTCS cannot require a third-party NDA signed to share requested reports as part of the RFP process. The RFP committee members have already signed an NDA to not share out any information regarding the RFP until such time as an award is made or the RFP is cancelled. Responses are subject to open records after the RFP is awarded or cancelled. KCTCS' General Counsel can take steps to redact highly confidential information to fill open records requests.
- Q 9. Can you please clarify whether you expect Offerors to provide a direct response to the Required Services & Capabilities minimum requirements listed in section 2. STATEMENT OF INTENT AND PURPOSE? If yes, given the number of requirements listed, would you please consider extending the page limit to 100 pages?
  - a. Offerors do not need to specifically address each requirement. The response should clearly demonstrate how the offeror can provide service that meets our needs without addressing each requirement individually. Extending the number of pages beyond 50 will not be considered at this time.
- Q 10. In section 35. PERSONAL INFORMATION SECURITY you state that Offerors must notify of a security breach within 72 hours; however, in section 42. CYBERSECURITY you state that Offerors must notify KCTCS within two (2) business days of the date Offeror discovers or reasonably should have discovered that any of its systems and/or networks have been hacked, breached, or otherwise compromised. Can you please confirm that KCTCS is amenable to notification of a breach within 72 hours? Additionally, we request that we notify for actual and not suspected breach (as is industry standard). We report on security breaches once the incident or breach is confirmed, would it be possible to update this language?
  - a. KCTCS has amended the language in section 42 to state the following: Offeror shall use commercially reasonable efforts (i) to keep its systems and networks secure (including, but not limited to its e-mail systems) and (ii) to prevent any hacking or data breaches thereof, or other activities that may compromise its systems or networks. Within seventy-two (72) hours of the date Offeror discovers or reasonably should have discovered that any of its systems and/or networks have been hacked, breached, or otherwise compromised, Offeror will (a) send KCTCS a written report via e-mail, describing the nature of such activities to permit KCTCS an opportunity to take any necessary preventive measures and (b) use commercially reasonable efforts to respond to the activities on an urgent basis to reduce, stop, or prevent any impact to KCTCS. KCTCS will not be liable for the activities of any third party who hacks, breaches, or compromises Offeror's systems and/or networks, and Offeror understands and agrees that if KCTCS makes an errant payment due to the hacking, breach, or compromised system or network, KCTCS will not be required to re-issue the payment.
- Q 11. In Section 16. PROPOSAL INSTUCTIONS you list the sections (numbered) that you wish for Offerors to include in proposals. However, in Section 27. EVALUATION OF PROPOSALS you provide a list of criteria (different from Section 16), and you state that we are to number the sections of our response according to those criteria. Can you please confirm which section you would like Offerors to organize their response according to?
  - a. KCTCS is asking Offerors to use section 16 to number the response according to the criteria listed. Section 27 should be used as a guide to ensure all the evaluation criteria listed is included in the response in order to ensure appropriate evaluation of the proposal.

- Q 12. Can you please clarify which services you're expecting Offerors to include in our response to criteria number 1 in Section 16. PROPOSAL INSTRUCTIONS that states: "2. Proposed Services Describe in detail your strategic plan and strategies for assisting KCTCS with LMS services. Describe in your response any additional services you will provide that are included in the fee at no additional cost. Please provide examples/exhibits of reports that would be available. Explain any optional services that your company could provide that are not part of the base fee for mandatory services."
  - a. Please see **RFP** section **2. STATEMENT OF INTENT AND PURPOSE** expected services and capabilities. It is the offeror discretion to include additional services at no charge. Offerors do not need to specifically address each requirement. The response should clearly demonstrate how the offeror can provide service that meets our needs without addressing each requirement individually.
- Q 13. In clause 32 of the KCTCS General Terms and Conditions for on the KCTCS website (<a href="https://systemoffice.kctcs.edu/suppliers/terms-conditions.aspx">https://systemoffice.kctcs.edu/suppliers/terms-conditions.aspx</a>) you state that you use a procurement card as your preferred method of payment. Can you please explain what this procurement card is and how is it used? Can you please also confirm that, per the same clause, we can provide exception to this method of payment.
  - a. The majority of payments are processed via procurement card, but this is not the <u>required</u> method of payment. Payment options also include system check and ACH direct deposit. An exception would not be necessary.
- Q 14. Does KCTCS have an existing third-party plagiarism and Al detection tool that you use or are you looking for Offerors to propose one?
  - a. The offeror should indicate whether their solution includes an Al detection or plagiarism tool and/or whether it can integrate with external solutions.
- Q 15. We base our pricing off of Full-Time Equivalency. Could you please share your total FTE number? a. 41,183
- Q 16. We understand each college will have their own LMS administrator. Can you please clarify the roles and responsibilities of the college LMS administrators?
  - a. There will be two full LMS System Administrators at the System Office. Each college will have one or more local administrators with limited administrative access. The local college administrator will use this level of access to assist faculty and students. Attached is the full list of privileges for the Blackboard Local Admin Support role.
- Q 17. Can you please share your anticipated award date?
  - a. A timeline for this decision is not available at this time. KCTCS offices will be shut down for Institutional Close from December 16 through January 2. KCTCS will resume the evaluation of proposals in January after responses are received.
- Q 18. Can you please share your anticipated implementation start date and go-live date?
  - a. A timeline for this decision is not available at this time.
- Q 19. Can you please share the scoring weights (percentages and/or points) associated with your evaluation criteria? We're looking to better understand the distribution of the evaluation criteria.
  - a. Section 27 provides the evaluation criteria to be used for evaluating proposals received. This list is in order of relative importance in evaluation. KCTCS uses a ranking system comprised from average scores of independent evaluations of committee members.
- Q 20. How will pricing be weighted and scored? Will it follow a model similar to the example below?
  - if Cost is 25 points, the calculation would be as follows:

Participant A \$100,000

Participant B \$175.000

Participant C \$200,000

- Participant A would be awarded the full 25 points
  - Participant B would be \$100,000 ÷ \$175,000 x 25 = 14.25 points awarded
  - Participant C would be \$100,000 ÷ \$200,000 x 25 = 12.50 points awarded
- a. Section 27 provides the evaluation criteria to be used for evaluating proposals received. This list is in order of relative importance in evaluation. KCTCS uses a ranking system comprised from average scores of independent evaluations of committee members.
- Q 21. Typically, an investment in an enterprise technology like a Learning Management System would be viewed as a multi-year commitment. We noticed that you are asking for one-year options. Is KCTCS open to a multi-year agreement (i.e., minimum three years) where vendors can provide the greatest cost savings?
  - a. Yes.

- Q 22. You state that Offerors who propose terms that conflict with Kentucky Law will be rejected. Could you please confirm that minor modifications to terms will not be rejected provided they are in compliance with Kentucky Law? Examples below:
  - o Could the language in RFP section 5. Events Beyond Control, page 8 be made mutual?
  - o Can we propose that in RFP section 9. General, pages 9 & 10 that in event of a conflict between (1) the Request for Proposal (RFP) and any amendments thereto, and (2) our proposal submitted in response to the RFP, that our proposal takes precedence. As this will be the document that we can commit to and that KCTCS will accept, which may have slight deviations from the RFP within.
  - Regarding RFP section 9. GENERAL where you state that "The successful offeror will invoice for services on a monthly basis". We find monthly invoicing to be quite onerous and will result in extra administration for both parties. Would KCTCS accept annual or quarterly invoicing in advance for licensing fees?
  - Regarding RFP section 12. Offeror Terms and Conditions, page 10, could a supplier's limitation of liability be up for discussion to align with industry standards, as long as this is in Kentucky statutes.
  - Regarding RFP section 30. Data Protection/Transfer after Contract Conclusion, page 15, could we delete reference
    to the returning of data? We delete all data after termination of contract, but you have an opportunity to export it prior
    to deletion according to your data retention policies.
  - Regarding RFP section 35. Personal Information Security, page 16, we request that we notify for actual and not suspected breach. We report on security breaches once the incident or breach is confirmed, would it be possible to update this language?
  - o Regarding RFP section 48. Intellectual Property, page 18 General Terms and Conditions 17. Copyright Ownership and Title to Designs and Copy, we are offering an off the shelf solution and will not be creating any intellectual property that would be owned by KCTCS, can the wording please be updated accordingly to reflect this?
  - Regarding clause 18. Proprietary Information, Data Duplication and Disclosure in the Terms and Conditions at the KCTCS website (<a href="https://systemoffice.kctcs.edu/suppliers/index.aspx">https://systemoffice.kctcs.edu/suppliers/index.aspx</a>), is it possible to request that a mutual confidentiality provision be included?
  - a. Response: Section 12 of RFP: Offeror Terms and Conditions is updated to the following language: "Proposals submitted that include any additional Offeror terms or conditions or contain terms and conditions in conflict with the Statutes of the Commonwealth of Kentucky may be rejected." While some terms can be negotiated, others cannot if they are in conflict with the statutes of the Commonwealth of Kentucky. If the chosen Offeror is unable to agree to Kentucky law where required, the proposal may be rejected.
- Q 23. What is the anticipated "go-live" date?
  - a. A timeline for this decision is not available at this time.
- Q 24. What is the anticipated award date?
  - a. A timeline for this decision is not available at this time. KCTCS offices will be shut down for Institutional Close from December 16 through January 2. KCTCS will resume the evaluation of proposals in January after responses are received.
- Q 25. What is the current BB hierarchy for the 16 KCTCS institutions? Is every institution run within one large KCTCS BB Instance or does each institution have its own "free standing" BB instance in which they have full administrative rights too?
  - a. It is currently a shared instance.
- Q 26. Do the KCTCS institutions participate in course sharing?
  - a. If by course-sharing you mean, "Do students attend multiple institutions within the System, then yes. Our students can freely take courses from all 16 colleges and often attend multiple institutions online.
     If this question is about the actual course ID for a single section being taught by instructors from multiple institutions, then no.
- Q 27. Based on the RFP, KCTCS is requesting a price proposal for a contract with an initial term of 12 months. Would KCTCS be open to reviewing multiple contract options based on different contract durations (i.e. 3yr & 5yr contracts)?
  - a. See section 23 of the RFP statement "Length of initial term and renewal terms may be subject to change if in the best interest of KCTCS during the solicitation or renewal process."
- Q 28. What are the migration plans for the KCTCS member schools?
  - a. If a dedicated service is not used, most migrations will be completed by college faculty and staff.
- Q 29. The RFP states that the selected LMS should be able to accommodate up to 20,000 courses. Is the KCTCS team looking to migrate those 20,000 courses to the new LMS? Please provide the total number of courses needed to migrate.
  - a. If the LMS allows for a clean migration of data, we would like institutions to have the option to migrate data.

- Q 30. Is there a need/want for an automated migration process?
  - a. Possibly. KCTCS would want to understand what the cost of that service would be and get a good understanding of what the final product would look like before we make our decision.
- Q 31. Would KCTCS be open to using 3rd party migration services?
  - a. This has yet to be decided.
- Q 32. How does KCTCS plan to manage data archiving if a new LMS is selected?
  - a. Currently our LMS hosting provider completes course archives on our retention schedule. Access to an Amazon S3 is made available by the vendor. We then use AzCopy to copy data from AWS S3 to Azure Storage for long term storage.
- Q 33. Is KCTCS open to learning more about data archiving solutions?
  - a. Yes
- Q 34. Are all 80,000 students outlined in the RFP matriculated students? If not, what number of non-matriculated students make up this number?
  - a. We do not have this data.
- Q 35. What are institutions or other systems within bordering/nearby states which you consider peers (ACCS, VCCS, UW System etc.)?
  - a. Ivy Tech, Tennessee system, Georgia System, etc.
- Q 36. KCTCS has requested that we include our SOC2 and HECVAT documents. We're happy to supply these, but we do require a signed Material Non Disclosure Agreement (MNDA). Where or to whom should we send the MNDA for signature?
  - a. KCTCS cannot require a third-party NDA signed to share requested reports as part of the RFP process. The RFP committee members have already signed an NDA to not share out any information regarding the RFP until such time as an award is made or the RFP is canceled. Responses are subject to open records after the RFP is awarded or canceled. KCTCS' General Counsel can take steps to redact highly confidential information to fill open records requests.
- Q 37. Do the SOC2 and HECVAT documents count toward our overall 50 page limit?
  - a. Except for the following statement included in the RFP in section 16, all other pages are included in the 50 page requested page limit: All documents must be included in the full proposal submitted. Required pages such as signature page (Page 1), business classification (section 49), and any associated addendum issued during the solicitation process will not be counted in the total page count of 50 pages requested.
- Q 38. Do the Table of Contents and Pricing Proposal Sheet count toward our overall 50 page limit?
  - a. Except for the following statement included in the RFP in section 16, all other pages are included in the 50 page requested page limit: All documents must be included in the full proposal submitted. Required pages such as signature page (Page 1), business classification (section 49), and any associated addendum issued during the solicitation process will not be counted in the total page count of 50 pages requested.
- Q 39. In the RFP, section 16: Proposal Instructions lists the seven sections to include in a response. Also in the RFP, section 2: Statement of Intent and Purpose outlines Required Services and Capabilities. Does KCTCS expect a response that addresses each item in the Required Services and Capabilities list? If so, in which of the seven sections should we include that part of our response?
  - a. KCTCS encourages Offerors to address section 2 throughout the proposed response as these are the required services and capabilities within the solution. Please use section 16 to number the response according to the criteria listed. Section 27 should be used as a guide to ensure all the evaluation criteria listed is included in the response in order to ensure appropriate evaluation of the proposal.

- Q 40. In the RFP, section 34: Method of Payment requests that Payments shall be made, and invoices received on a monthly basis, for work performed in the past calendar Month. Is this specific to a certain period in the partnership? Perhaps the Implementation? We provide a SAS product, therefore, there is no monthly recurring work being performed. Pricing model is based on a subscription model which is typically billed annually.
  - a. Billing timeline is negotiable.
- Q 41. Will KCTCS keep our previously submitted RFI on hand to reference throughout the evaluation process? If not, can we supply an attachment separate from the RFP response that contains detailed information about how our proposed solution supports KCTCS' goals and desired outcomes?
  - a. An RFI (Request for Information) is a stand-alone process that allows KCTCS to see what type of capabilities are in the current marketplace to help with research. Offerors who may have responded to an RFI will be evaluated according to the RFP proposal submitted. RFI documentation and responses will not be taken into consideration as the RFP is evaluated. KCTCS encourages all Offerors to submit proposal information in response to the RFP within the 50-page limit requested. Section 16, criteria # 1 requests a general overview of the Offeror's organization and experience as it related to providing the requested solution and the facets contained therein. All Offerors are encouraged to respond as you feel is best in response to this RFP request.

|  | The time to submit questions for t | his Request for Pro | oposal has now expired. | No further q | uestions will be accepted. |
|--|------------------------------------|---------------------|-------------------------|--------------|----------------------------|
|--|------------------------------------|---------------------|-------------------------|--------------|----------------------------|

All other terms, conditions & specifications remain unchanged.

Offerors must acknowledge receipt of this and any addenda either with solicitation or by separate letter or email prior to award of contract. If by separate letter, the following information should be placed in the lower left-hand corner of the envelope:

RFP No.: RFP-0304

**Title:** Learning Management System **Opening Date:** January 3, 2024, 4:00 PM EST

| Name of Firm:         | <br> | <br> |
|-----------------------|------|------|
|                       |      |      |
|                       |      |      |
| Authorized Signature: |      |      |

KCTCS offices will be closed for the Holidays and Institutional Close from December 18, 2023, through January 1, 2024.

"Grade Approval and Transfer > Execute" Add/Edit Achievements Add/Edit embedded content with scripts into iframe Add/Edit trusted content with scripts Administrator Panel Administrator Panel (Courses) > Courses Administrator Panel (Courses) > Courses > Archive Course Administrator Panel (Courses) > Courses > Available/Unavailable Administrator Panel (Courses) > Courses > Batch Create Courses Administrator Panel (Courses) > Courses > Batch Enroll Users Administrator Panel (Courses) > Courses > Copy Course Administrator Panel (Courses) > Courses > Copy Course > Copy Course Materials into a New Course Administrator Panel (Courses) > Courses > Copy Course > Copy Course Materials into an Existing Course Administrator Panel (Courses) > Courses > Copy Course > Copy Course with Users (Exact Copy) Administrator Panel (Courses) > Courses > Create Course Administrator Panel (Courses) > Courses > Edit Administrator Panel (Courses) > Courses > Edit > Bulk Delete Administrator Panel (Courses) > Courses > Edit > Course Properties Administrator Panel (Courses) > Courses > Edit > Course Reports Administrator Panel (Courses) > Courses > Edit > Enrollments Administrator Panel (Courses) > Courses > Edit > Enrollments > Add Enrollment Administrator Panel (Courses) > Courses > Edit > Enrollments > Delete Enrollments Administrator Panel (Courses) > Courses > Edit > Enrollments > Edit Enrollment Administrator Panel (Courses) > Courses > Edit > Export/Archive Administrator Panel (Courses) > Courses > Export Course Administrator Panel (Courses) > Courses > Import Package Administrator Panel (Courses) > Courses > Restore Course Administrator Panel (Courses) > Settings > Course Tools Administrator Panel (Help) > Behind the Blackboard™ Administrator Panel (Help) > On Demand Administrator Panel (Help) > Online Administrator Guide Administrator Panel (Organizations) > Organizations Administrator Panel (Organizations) > Organizations > Archive Organization Administrator Panel (Organizations) > Organizations > Available/Unavailable Administrator Panel (Organizations) > Organizations > Batch Create Organizations Administrator Panel (Organizations) > Organizations > Batch Enroll Users Administrator Panel (Organizations) > Organizations > Copy Organization Administrator Panel (Organizations) > Organizations > Copy Organization > Copy Organization Materials into a New Organization Administrator Panel (Organizations) > Organizations > Copy Organization > Copy Organization Materials into an Existing Organization Administrator Panel (Organizations) > Organizations > Copy Organization > Copy Organization with Users (Exact Copy) Administrator Panel (Organizations) > Organizations > Create Organization Administrator Panel (Organizations) > Organizations > Edit Administrator Panel (Organizations) > Organizations > Edit > Bulk Delete Organization Administrator Panel (Organizations) > Organizations > Edit > Enrollments Administrator Panel (Organizations) > Organizations > Edit > Enrollments > Add Enrollment Administrator Panel (Organizations) > Organizations > Edit > Enrollments > Delete Enrollments Administrator Panel (Organizations) > Organizations > Edit > Enrollments > Edit Enrollment

Administrator Panel (Organizations) > Organizations > Edit > Export/Archive Administrator Panel (Organizations) > Organizations > Edit > Organization Properties Administrator Panel (Organizations) > Organizations > Edit > Organization Reports Administrator Panel (Organizations) > Organizations > Export Organization Administrator Panel (Organizations) > Organizations > Import Package Administrator Panel (Organizations) > Organizations > Restore Organization Administrator Panel (Organizations) > Organizations > Roster > Member > Remove Administrator Panel (Tools and Utilities) > Enterprise Surveys (Access to Surveys to which user has been granted explicit access) Administrator Panel (Tools and Utilities) > Goals Administrator Panel (Tools and Utilities) > Goals > Create Goal Set Administrator Panel (Tools and Utilities) > Goals > Delete Goal Sets Administrator Panel (Tools and Utilities) > Goals > Import Goal Sets Administrator Panel (Tools and Utilities) > Goals > Map Goals Administrator Panel (Tools and Utilities) > Goals > Map Goals > Apply Target Alignments Administrator Panel (Tools and Utilities) > Goals > Modify Goal Sets, Sub Goal Sets, and Goals Administrator Panel (Tools and Utilities) > Goals > View Related Goals Administrator Panel (Tools and Utilities) > Goals > View Related Goals > Add Administrator Panel (Tools and Utilities) > Goals > View Related Goals > Delete Administrator Panel (Tools and Utilities) > System Reporting > Statistics Administrator Panel (Tools and Utilities) > System Reporting > Statistics Reports Administrator Panel (Users) > Users Administrator Panel (Users) > Users > Batch Create Users Administrator Panel (Users) > Users > Create User Administrator Panel (Users) > Users > Edit > Observer Associations > Add Association Administrator Panel (Users) > Users > Edit > Observer Associations > Delete Associations Administrator Panel (Users) > Users > Edit > User Properties Administrator Panel (Users) > Users > Edit > View Course Enrollments Administrator Panel (Users) > Users > Edit > View Organization Enrollments Administrator Panel (Users) > Users > Set User's Institution Roles Administrator Panel (Users) > Users > View Institution Roles bbcms-linkcheck-cp-org Blackboard Predict Advisor Tool Course Control Panel (Customization) > Properties, Add Structure Course Control Panel (Customization) > Teaching Style, Choose Theme Course Outline > Course Roster > Accommodations > Edit User's Due Date accommodation Course Outline > Course Roster > Accommodations > Edit User's Time Limit accommodation Course Outline > Course Roster > Accommodations > View User's Due Date accommodation Course Outline > Course Roster > Accommodations > View User's Time Limit accommodation Course Site > able to send a Welcome Email to the Course Site Course/Organization (Content Areas) > Adaptive Release > Create Date-Based Criteria Course/Organization (Content Areas) > Adaptive Release > Create Performance-Based Criteria Course/Organization (Content Areas) > Adaptive Release > Create User/Group Criteria Course/Organization (Content Areas) > Adaptive Release > Create/Copy Rule Course/Organization (Content Areas) > Adaptive Release > Delete Date-Based Criteria Course/Organization (Content Areas) > Adaptive Release > Delete Performance-Based Criteria Course/Organization (Content Areas) > Adaptive Release > Delete Rule Course/Organization (Content Areas) > Adaptive Release > Delete User/Group Criteria Course/Organization (Content Areas) > Adaptive Release > Edit

Course/Organization (Content Areas) > Adaptive Release > Edit Date-Based Criteria Course/Organization (Content Areas) > Adaptive Release > Edit Performance-Based Criteria Course/Organization (Content Areas) > Adaptive Release > Edit User/Group Criteria Course/Organization (Content Areas) > Adaptive Release > View Course/Organization (Content Areas) > Copy Materials Course/Organization (Content Areas) > Create Materials Course/Organization (Content Areas) > Delete Materials Course/Organization (Content Areas) > Deploy Tests and Surveys Course/Organization (Content Areas) > Edit Material Availability Course/Organization (Content Areas) > Edit Materials Course/Organization (Content Areas) > Statistics Tracking/Reporting Course/Organization (Content Areas) > View Material Settings Course/Organization (Menu) > Edit Course/Organization (Tools) > Send Email > All Groups Course/Organization (Tools) > Send Email > All Instructor/Leader Users Course/Organization (Tools) > Send Email > All Observer Users Course/Organization (Tools) > Send Email > All Student/Participant Users Course/Organization (Tools) > Send Email > All Teaching Assistant/Assistant Users Course/Organization (Tools) > Send Email > All Users Course/Organization (Tools) > Send Email > Select Groups Course/Organization (Tools) > Send Email > Select Observer users Course/Organization (Tools) > Send Email > Select Users Course/Organization > Access unavailable course Course/Organization > Attempt Submit > Allows a REST Application to submit an attempt as a student Course/Organization > Class Collaborate Ultra > Edit session Course/Organization > Class Collaborate Ultra > Join Session Course/Organization > Class Collaborate Ultra > Join Session as Moderator Course/Organization > Class Collaborate Ultra > Play Recording Course/Organization > Conversations > Disable Message Replies Course/Organization > Course List > Edit Banner Course/Organization > Goals Alignments, Add/Edit Course/Organization > Goals Alignments, Delete Course/Organization > Goals Alignments, View Course/Organization > Groups > View All Groups Course/Organization > Individual > Add, edit or delete (self-authored) notes about a course individual (Ultra Course/Organization View) Course/Organization > Individual > View notes about a course individual (Ultra Course/Organization View) Course/Organization > Student Preview > Access Preview Account Course/Organization Control Panel Course/Organization Control Panel (Customization) Course/Organization Control Panel (Customization) > Create Message Course/Organization Control Panel (Customization) > Edit Message Options Course/Organization Control Panel (Customization) > Enrollment Options Course/Organization Control Panel (Customization) > Guest and Observer Access Course/Organization Control Panel (Customization) > Modify Progress Tracking Configuration Course/Organization Control Panel (Customization) > Properties Course/Organization Control Panel (Customization) > Properties, Availability Course/Organization Control Panel (Customization) > Properties, Categorize Course/Organization Course/Organization Control Panel (Customization) > Properties, Classification

Course/Organization Control Panel (Customization) > Properties, Default Files Directory Course/Organization Control Panel (Customization) > Properties, Duration Course/Organization Control Panel (Customization) > Properties, Language Pack Course/Organization Control Panel (Customization) > Properties, Name and Description Course/Organization Control Panel (Customization) > Teaching Style Course/Organization Control Panel (Customization) > Teaching Style, Menu Style Course/Organization Control Panel (Customization) > Tool Availability Course/Organization Control Panel (Customization) > View Progress Tracking Configuration Course/Organization Control Panel (Evaluation) Course/Organization Control Panel (Evaluation) > Course Reports Course/Organization Control Panel (Evaluation) > Performance Dashboard Course/Organization Control Panel (Evaluation) > Retention Center Course/Organization Control Panel (Evaluation) > Retention Center > Create Rule Course/Organization Control Panel (Evaluation) > Retention Center > Delete Rule Course/Organization Control Panel (Evaluation) > Retention Center > Edit Rule Course/Organization Control Panel (Evaluation) > Retention Center > Notify Course/Organization Control Panel (Evaluation) > SCORM Reports Course/Organization Control Panel (Evaluation) > SCORM Reports, View Course/Organization Control Panel (Grade Center) > All Grading Course/Organization Control Panel (Grade Center) > Change Due Date of Grade Center Items Course/Organization Control Panel (Grade Center) > Configure Delegated Grading/Parallel Grading reconcilers Course/Organization Control Panel (Grade Center) > Configure the view other graders option for Delegated Grading/Parallel Course/Organization Control Panel (Grade Center) > Download Grade Data Course/Organization Control Panel (Grade Center) > Edit Anonymous Grading Options (Show student names on submissions) Course/Organization Control Panel (Grade Center) > Edit Delegated Grading/Parallel Grading options Course/Organization Control Panel (Grade Center) > Enter Grades Course/Organization Control Panel (Grade Center) > Full Control Course/Organization Control Panel (Grade Center) > Full Control Course/Organization Control Panel (Grade Center) > Full Control Course/Organization Control Panel (Grade Center) > Override Grades Course/Organization Control Panel (Grade Center) > Provide Grading Feedback Course/Organization Control Panel (Grade Center) > Publish Grades Course/Organization Control Panel (Grade Center) > Reconcile Grades Course/Organization Control Panel (Grade Center) > Upload Grade Data Course/Organization Control Panel (Grade Center) > View Attempts Course/Organization Control Panel (Grade Center) > View Grade Center Items and Settings Course/Organization Control Panel (Grade Center) > View Grades Course/Organization Control Panel (Help) > Blackboard Help for Instructors Course/Organization Control Panel (Help) > Contact Support Course/Organization Control Panel (Help) > Video Tutorials Course/Organization Control Panel (Packages and Utilities) Course/Organization Control Panel (Packages and Utilities) > Archive Course/Organization Course/Organization Control Panel (Packages and Utilities) > Bulk Delete Course/Organization Control Panel (Packages and Utilities) > Check Course Links Course/Organization Control Panel (Packages and Utilities) > Course/Organization Copy Course/Organization Control Panel (Packages and Utilities) > Course/Organization Copy > Copy Course/Organization with Users (Exact Copy)

Course/Organization Control Panel (Packages and Utilities) > Course/Organization Copy > Copy Materials into a New Course/Organization Course/Organization Control Panel (Packages and Utilities) > Course/Organization Copy > Copy Materials into an Existing Course/Organization Course/Organization Control Panel (Packages and Utilities) > Export Course/Organization Course/Organization Control Panel (Packages and Utilities) > Import Package Course/Organization Control Panel (Packages and Utilities) > Move Course Files Course/Organization Control Panel (Tools) > Announcements Course/Organization Control Panel (Tools) > Announcements > Create Announcement Course/Organization Control Panel (Tools) > Announcements > Delete Announcement Course/Organization Control Panel (Tools) > Announcements > Edit Announcement Course/Organization Control Panel (Tools) > Announcements > View All (Draft and Posted) Course/Organization Control Panel (Tools) > Attendance > Create Attendance Course/Organization Control Panel (Tools) > Attendance > Delete Attendance Course/Organization Control Panel (Tools) > Attendance > Edit Attendance Course/Organization Control Panel (Tools) > Attendance > View Attendance Course/Organization Control Panel (Tools) > Blogs > Create Blog Course/Organization Control Panel (Tools) > Blogs > Delete Blog Course/Organization Control Panel (Tools) > Blogs > Delete Blog Entry Course/Organization Control Panel (Tools) > Blogs > Edit Blog Course/Organization Control Panel (Tools) > Blogs > Edit Blog Entry Course/Organization Control Panel (Tools) > Blogs > Grade Blog Course/Organization Control Panel (Tools) > Calendar Course/Organization Control Panel (Tools) > Calendar > Create Course Schedule Course/Organization Control Panel (Tools) > Calendar > Create Entry Course/Organization Control Panel (Tools) > Calendar > Create Event Course/Organization Control Panel (Tools) > Calendar > Create Office Hours Course/Organization Control Panel (Tools) > Calendar > Delete Course Schedule Course/Organization Control Panel (Tools) > Calendar > Delete Entry Course/Organization Control Panel (Tools) > Calendar > Delete Event Course/Organization Control Panel (Tools) > Calendar > Delete Office Hours Course/Organization Control Panel (Tools) > Calendar > Edit Course Schedule Course/Organization Control Panel (Tools) > Calendar > Edit Entry Course/Organization Control Panel (Tools) > Calendar > Edit Event Course/Organization Control Panel (Tools) > Calendar > Edit Office Hours Course/Organization Control Panel (Tools) > Collaboration Course/Organization Control Panel (Tools) > Collaboration > Manage Sessions Course/Organization Control Panel (Tools) > Collaboration > Moderate Sessions Course/Organization Control Panel (Tools) > Date Management Course/Organization Control Panel (Tools) > Discussion Board Course/Organization Control Panel (Tools) > Discussion Board > Create Forum Course/Organization Control Panel (Tools) > Glossary Course/Organization Control Panel (Tools) > Goals Course/Organization Control Panel (Tools) > Goals > Add Associations Course/Organization Control Panel (Tools) > Goals > Delete Associations Course/Organization Control Panel (Tools) > Journals > Create Journal Course/Organization Control Panel (Tools) > Journals > Delete Journal Course/Organization Control Panel (Tools) > Journals > Delete Journal Entry Course/Organization Control Panel (Tools) > Journals > Edit Journal

Course/Organization Control Panel (Tools) > Journals > Edit Journal Entry Course/Organization Control Panel (Tools) > Journals > Grade Journal Course/Organization Control Panel (Tools) > Journals > View Entries Course/Organization Control Panel (Tools) > Messages Course/Organization Control Panel (Tools) > Rubrics > Create Rubric Course/Organization Control Panel (Tools) > Rubrics > Delete Rubric Course/Organization Control Panel (Tools) > Rubrics > Edit Rubric Course/Organization Control Panel (Tools) > Rubrics > View Rubric Course/Organization Control Panel (Tools) > SafeAssign > Create and Manage SafeAssignments Course/Organization Control Panel (Tools) > Send Email Course/Organization Control Panel (Tools) > Send Email, Override User Privacy Options Course/Organization Control Panel (Tools) > Tasks Course/Organization Control Panel (Tools) > Tasks > Create Task Course/Organization Control Panel (Tools) > Tasks > Delete Task Course/Organization Control Panel (Tools) > Tasks > Edit Task Course/Organization Control Panel (Tools) > Tests, Surveys, and Pools > Pools Course/Organization Control Panel (Tools) > Tests, Surveys, and Pools > Tests Course/Organization Control Panel (Tools) > Tests, Surveys, and Pools > Tests > Build Test Course/Organization Control Panel (Tools) > Tests, Surveys, and Pools > Tests > Delete Test Course/Organization Control Panel (Tools) > Tests, Surveys, and Pools > Tests > View Test Design and Settings Course/Organization Control Panel (Tools) > Wiki > Create Wiki Course/Organization Control Panel (Tools) > Wiki > Delete Wiki Course/Organization Control Panel (Tools) > Wiki > Grade Wiki Course/Organization Control Panel (Tools) > Wiki > Manage All Wikis Course/Organization Control Panel (Users and Groups) > Groups Course/Organization Control Panel (Users and Groups) > Groups > Add/Remove Members Course/Organization Control Panel (Users and Groups) > Groups > Create Group Course/Organization Control Panel (Users and Groups) > Groups > Delete Group Course/Organization Control Panel (Users and Groups) > Groups > Edit Group Course/Organization Control Panel (Users and Groups) > Users Course/Organization Control Panel (Users and Groups) > Users > Batch Enroll Users Course/Organization Control Panel (Users and Groups) > Users > Change User's availability in Course/Organization Course/Organization Control Panel (Users and Groups) > Users > Change User's Role in Course/Organization Course/Organization Control Panel (Users and Groups) > Users > Create User Course/Organization Control Panel (Users and Groups) > Users > Edit User Properties Course/Organization Control Panel (Users and Groups) > Users > Enroll User Course/Organization Control Panel (Users and Groups) > Users > Remove Users from Course/Organization Course/Organization Control Panel (Users and Groups) > Users > Set instructor as primary in Ultra Course View Course/Organization Control Panel > Quick Enroll Course/Organization Gradebook > Gradebook Item > Exceptions > Edit Item Due Date Exception Course/Organization Gradebook > Gradebook Item > Exceptions > Edit Item Show On, Hide After and Attempts Exceptions Course/Organization Gradebook > Gradebook Item > Exceptions > View Item Due Date Exception Course/Organization Gradebook > Gradebook Item > Exceptions > View Item Show On, Hide After and Attempts Exceptions Course/Organization Outline > Discussions > Create Discussion (Ultra Course/Organization View) Course/Organization Outline > Discussions > Delete Discussion (Ultra Course/Organization View) Course/Organization Outline > Discussions > Modify Discussion Settings (Ultra Course/Organization View) Course/Organization Outline > Discussions > View all groups in a discussion (Ultra Course/Organization View) Course/Organization Outline > Discussions > View Discussion Settings (Ultra Course/Organization View)

## Q.16 Blackboard Local Admin Support - PRIVILEGES

| Course/Organization Outline > Microsoft Teams > Configure                                         |
|---------------------------------------------------------------------------------------------------|
| Goals Reporting                                                                                   |
| kura.kuraCloud.entitlement.course                                                                 |
| kura.kuraCloud.entitlement.grade                                                                  |
| Mark Course Files for Accessibility Analysis.                                                     |
| My Settings > Settings > Personal Information                                                     |
| My Settings > Settings > Personal Information > Change Password                                   |
| My Settings > Settings > Personal Information > Change Personal Settings                          |
| My Settings > Settings > Personal Information > Change Personal Settings, Set CD-ROM Drive        |
| My Settings > Settings > Personal Information > Change Personal Settings, Set Language Pack       |
| My Settings > Settings > Personal Information > Change Personal Settings, Set Text Editor Options |
| My Settings > Settings > Personal Information > Edit Personal Information                         |
| My Settings > Settings > Personal Information > Set Privacy Options                               |
| Read, Write, Delete, Execute access to the Content System filesystem                              |
| Read-only access to the Content System filesystem                                                 |
| Run Queries to the REST service for SIT > Execute                                                 |
| Search for images using Unsplash                                                                  |
| Student Performance Dashboard                                                                     |
| The role already has this privilege because these related privileges are permitted:               |
| The role already has this privilege because these related privileges are permitted:               |
| User management by Web Services                                                                   |
| View Accessibility Analysis for Course Files.                                                     |
| View Achievements                                                                                 |